## **راهنماي درخواست بررسي تسويه حساب و فارغ التحصيلي**

**.1** دانشجويان جهت تسويه حساب و دريافت مدرك بايد از طريق گزينه پيشخوان خدمت و منوي فارغ التحصيلي)تسويه حساب( اقدام نمايند.

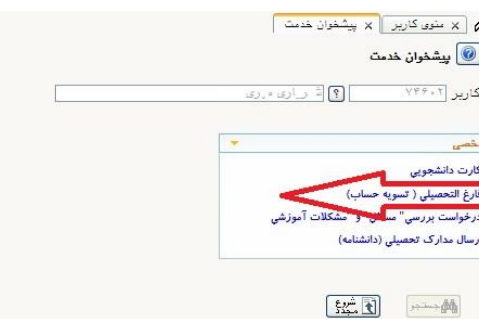

## **.2** بر روي گزينه **درخواست فارغ التحصيلي )ابطال كارت و تسويه حساب(** كليك نماييد.

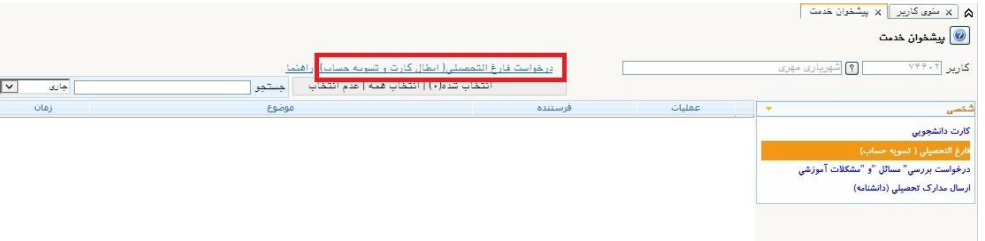

**.3** نوع درخواست خود را انتخاب نماييد. مشخصات آدرس)استان، شهر، آدرس پستي،ايميل،كد شهر، تلفن ثابت، تلفن همراه، كد پستي( خود را همانطور كه در شكل زير مي بينيد به طور كامل تكميل نماييد و بر روي **ايجاد** كليك نماييد.

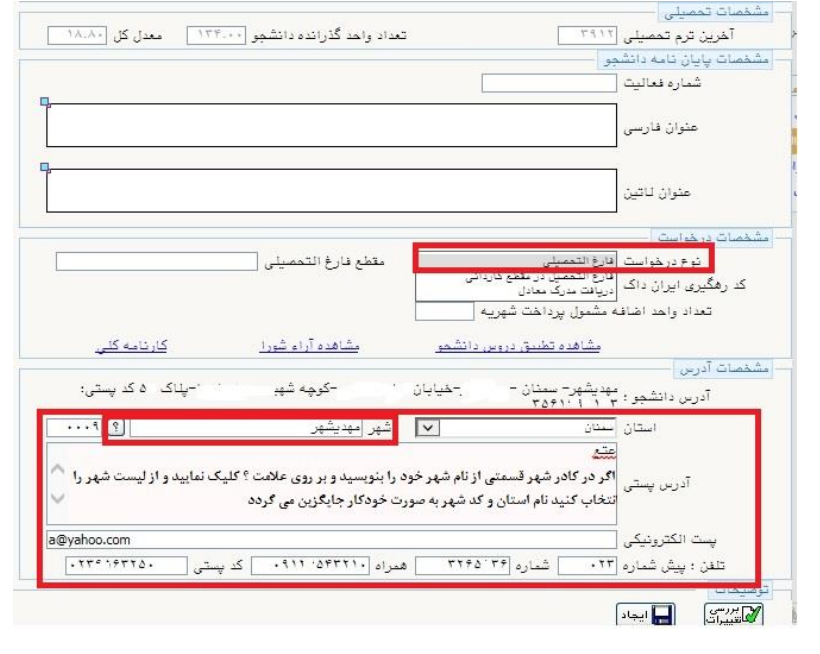

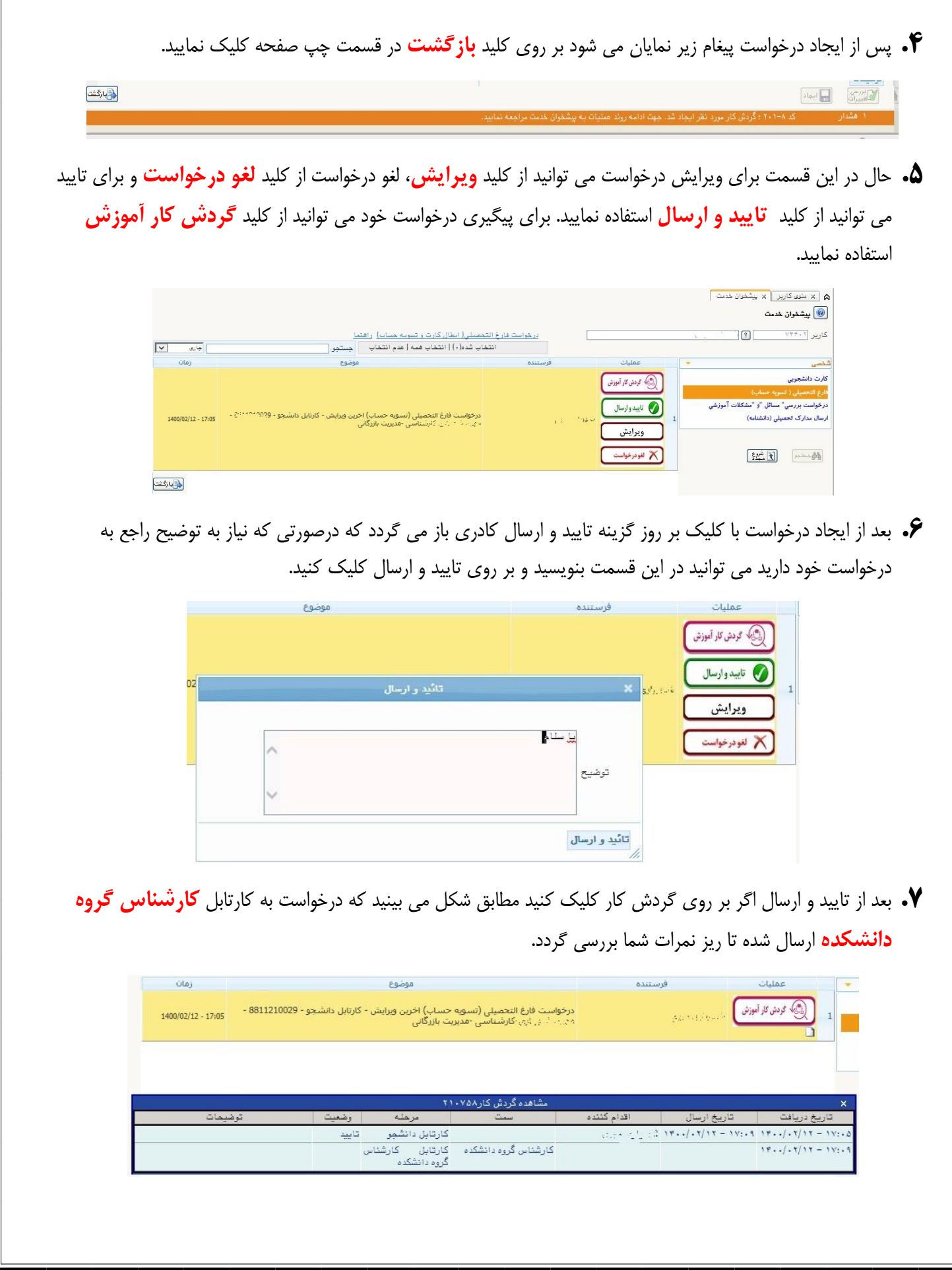

**.8** بعد از بررسي دروس و تعداد واحد گذرانده توسط كارشناس گروه درخواست جهت تاييد به **كارتابل مدير گروه** ارسال مي شود. پس از تاييد مدير گروه به **كارتابل معاون دانشكده** ارسال مي شود. اگر مشكلي در دروس يا تعداد واحد گذرانده باشد درخواست شما به **امور آموزشي** جهت بررسي و اعالم نظر ارسال مي شود و بعد بررسي و تاييد توسط امور آموزشي اگر مورد تاييد باشد به كارتابل **كارشناس آموزش دانشكده** ارسال مي شود. كارشناس آموزش دانشكده **ابطال كارت را براي دانشجو** صادر مي كند و دانشجو بايد با توجه به **گزارش 522** تسويه حساب خود را پيگيري نمايد. پس از تكميل مراحل تسويه حساب درخواست شما به كارتابل **كارشناس فارغ التحصيالن آموزش كل** ارسال مي گردد.

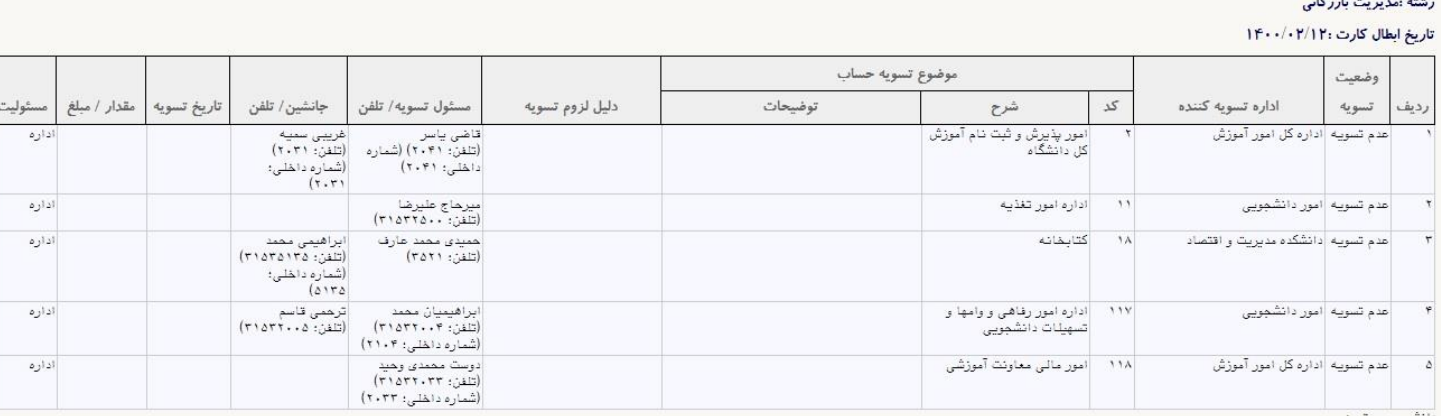

سبوی مسرم.<br>عنایت به ممویه هیات امنا و ابلاغ هیات رئیسه ممترم دانشگاه ناشر قابل شود و تاریخ دارد و در است می موسوع مساب هودر ا به پایان برسانند، در غیر اینمورت مشول پرداخت

**.9** پس از تاييد كارشناس فارغ التحصيالن پيامك تاييد فارغ التحصيلي و صدور مدرك براي شما ارسال خواهد شد. همچنين از طريق كليد **يادداشت ها** در پردازش **اطالعات جامع دانشجو** تاريخ مراجعه بعدي جهت دريافت مدرك را مي توانيد ببينيد.

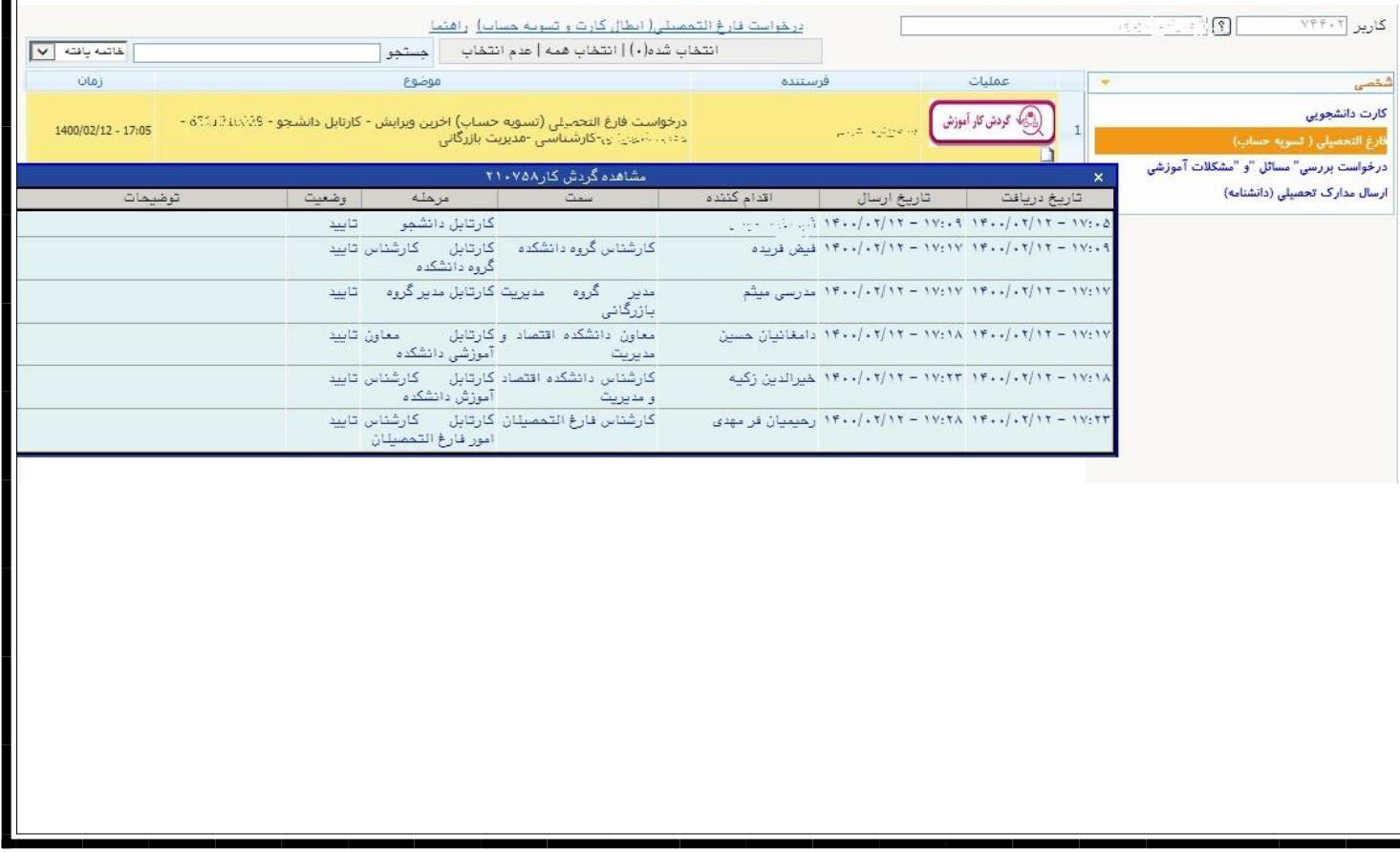

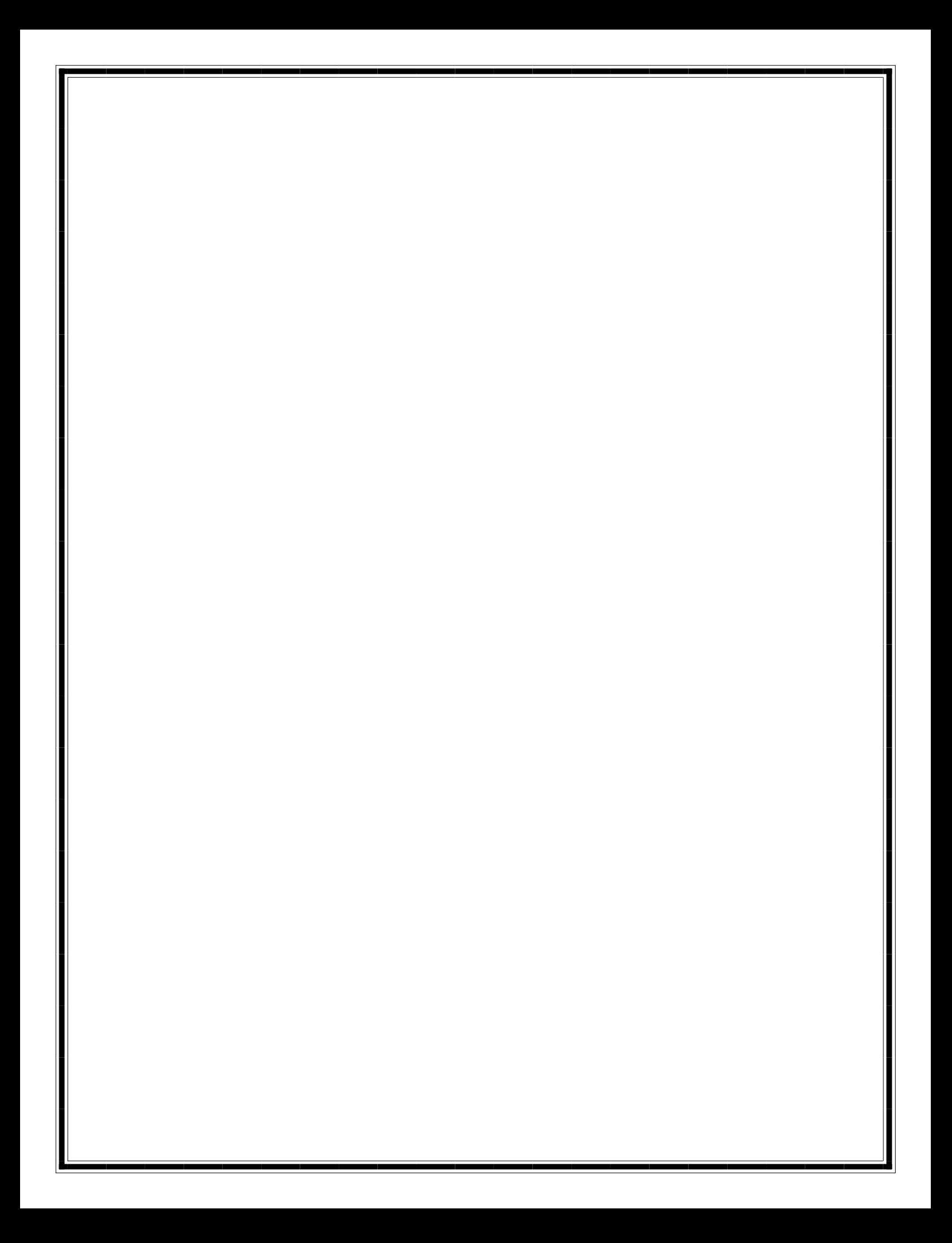